# **Recitation 12: ProxyLab Part 1**

Instructor: TA(s) November 21, 2022

# **Outline**

- ⬛ **Reminders**
- ⬛ **Proxies**
- **Networking** 
	- ⬛ **PXYDRIVE Demo**

#### **Reminder:**

- ⬛ **Shell Lab due Tuesday November 22th! (Final deadline is Friday November 25th with late days)**
- ⬛ **Proxy Lab Checkpoint is out.**
- ⬛ **Please sign up for code reviews for Shell Lab by Monday November 28th**

#### **Proxy Lab**

- ⬛ **Checkpoint is worth 2%, due Thursday December 1st**
- ⬛ **Final is worth 6%, due Thursday December 8th**
	- ⬛ **Current situation w/ grace / late days:**
		- ⬛ **1 grace / late day allowed for both checkpoint and final**

#### ⬛ **You are submitting an entire project**

- Modify the makefile
- Split source file into separate pieces

⬛ **Submit regularly to verify proxy builds on Autolab**

⬛ **Your proxy is a server, it should not crash!**

# **Why Proxies?**

⬛ **Proxies are both clients and servers** ⬛ **Can perform useful functions as requests and responses pass by**

**Examples: Caching, logging, anonymization, filtering, transcoding** 

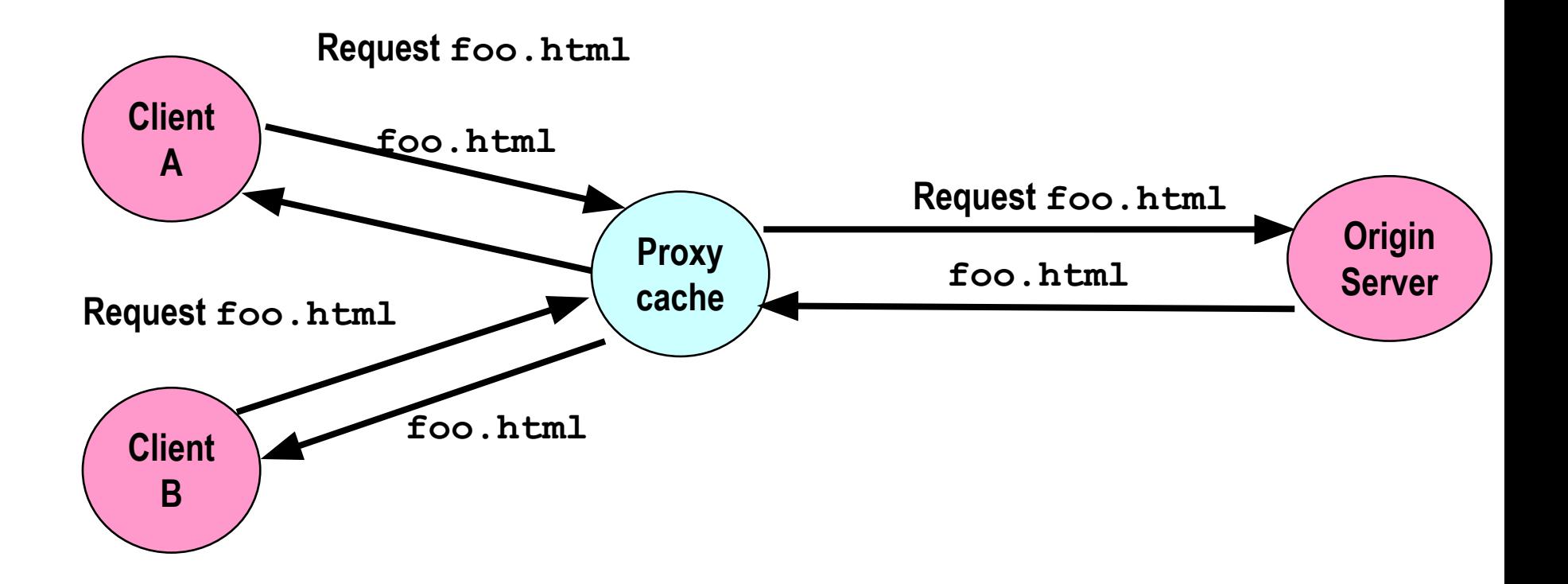

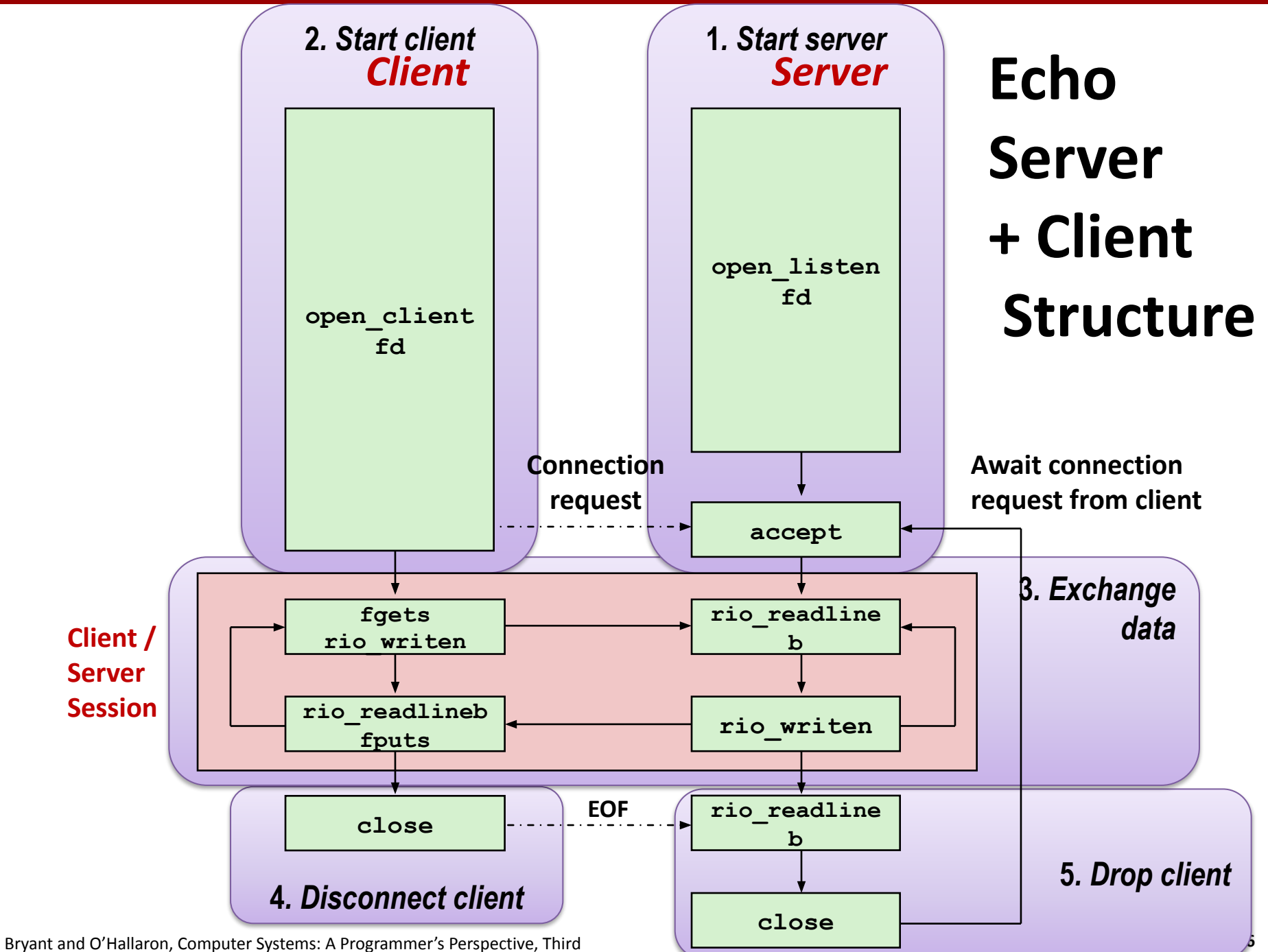

# **Transferring HTTP Data**

**If something requests a file from a web server, how does it know that the transfer is complete?**

- **A) It reads a NULL byte.**
- **B) The connection closes.**
- **C) It reads a blank line.**
- **D) The HTTP header specifies the number of bytes to receive.**
- **E) The reading function receives EOF.**

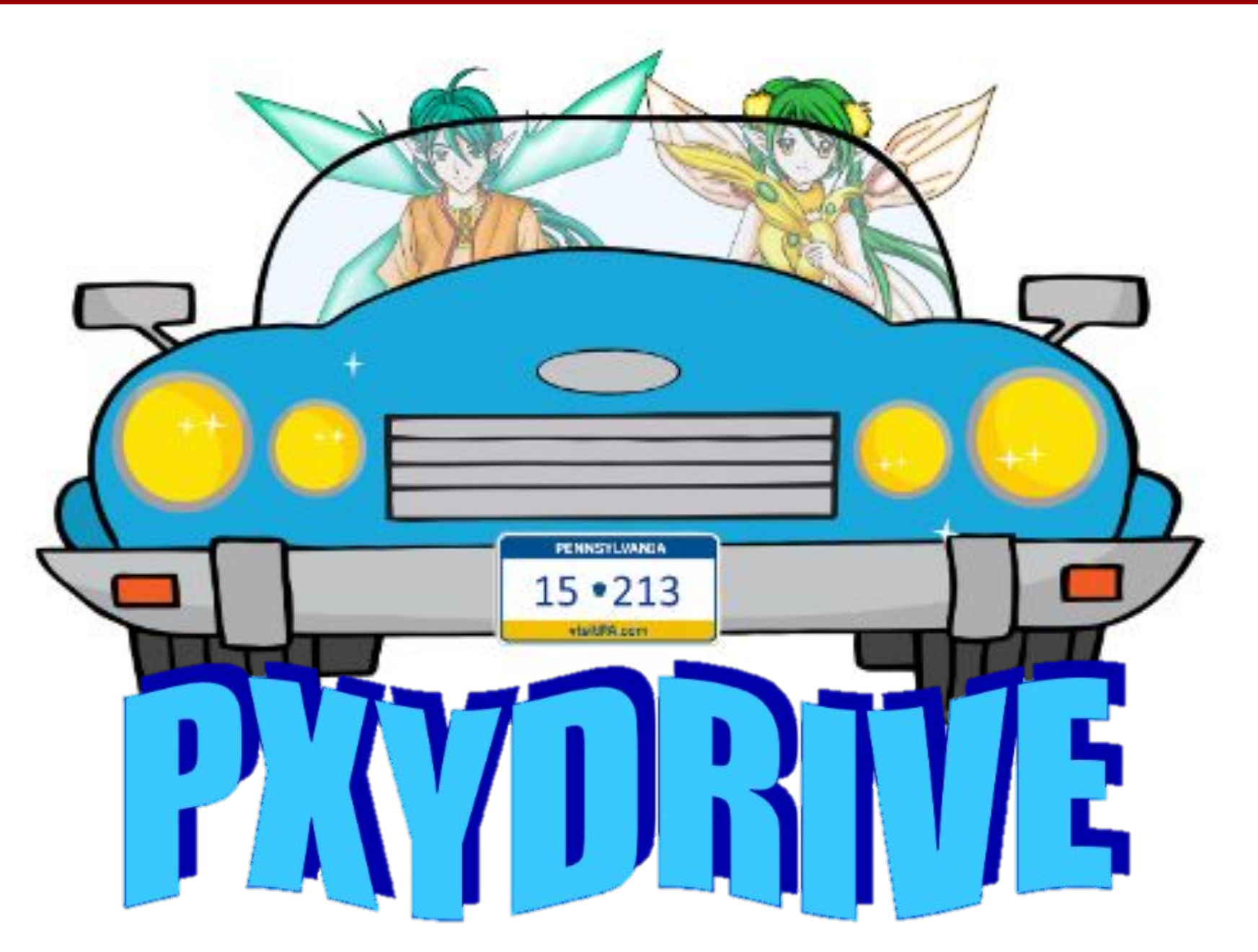

**Carnegie Mellon**

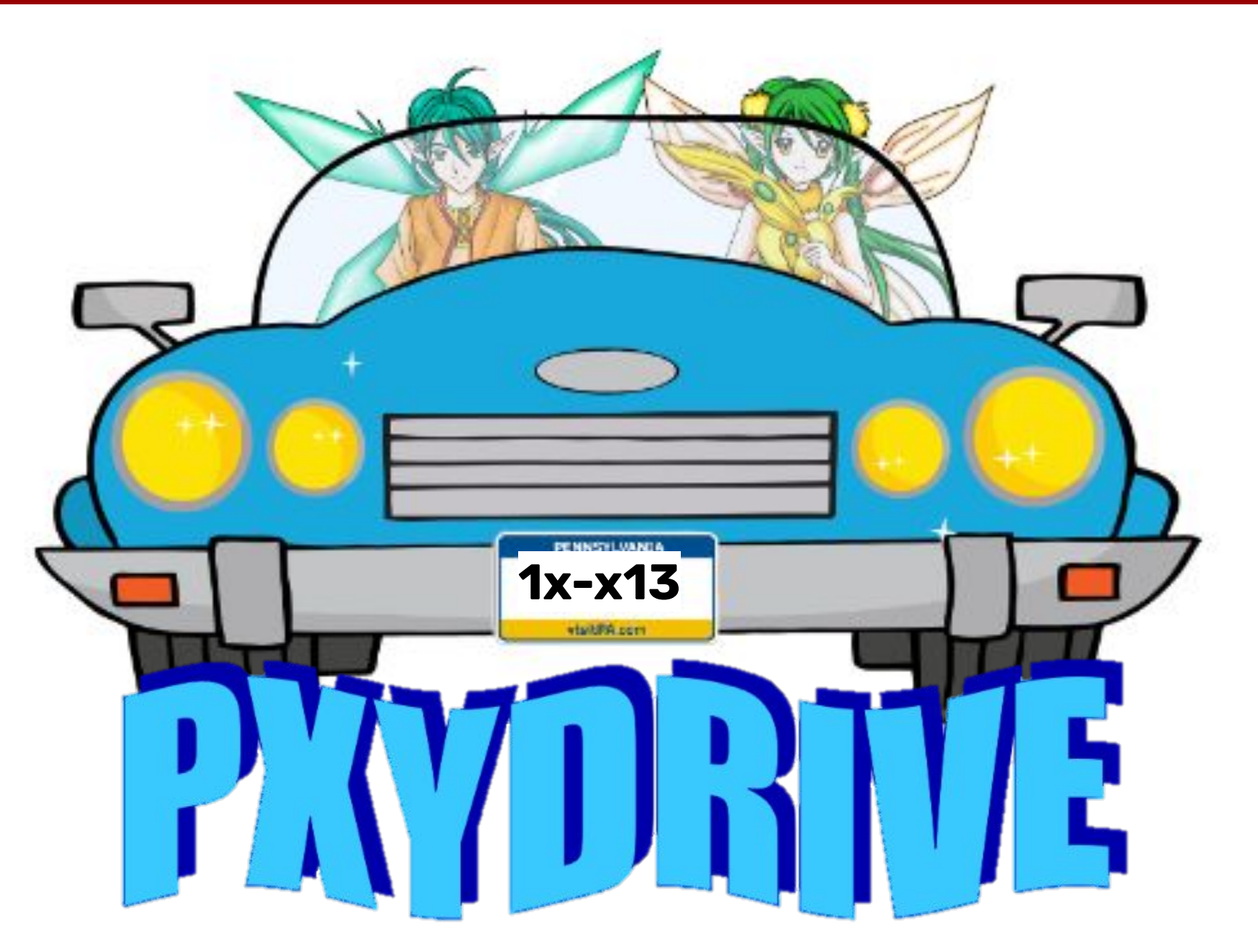

# **Introducing PXYDRIVE<sup>1</sup>**

- ⬛ **A REPL for testing your proxy implementation**
	- We also grade using this
- ⬛ **Typical pre-m18 proxy debugging experience:**
	- Open up three terminals: for Tiny server, **gdb proxy** and curl
	- Can make multiple requests, but need more terminals for multiple instances of the Tiny server
	- If the data is corrupted, need to manually inspect lines of gibberish binary data to check error
- ⬛ **Not anymore with PXYDRIVE!**

 $1$  Not typing PxyDRIVE in small-caps is a style violation.

# **Introducing PXYDRIVE**

#### ⬛ **General workflow**

- Generate text and binary data to test your proxy with Create (multiple) server Make **transactions** Trace transactions to inspect headers and response data
- ⬛ **Transaction**

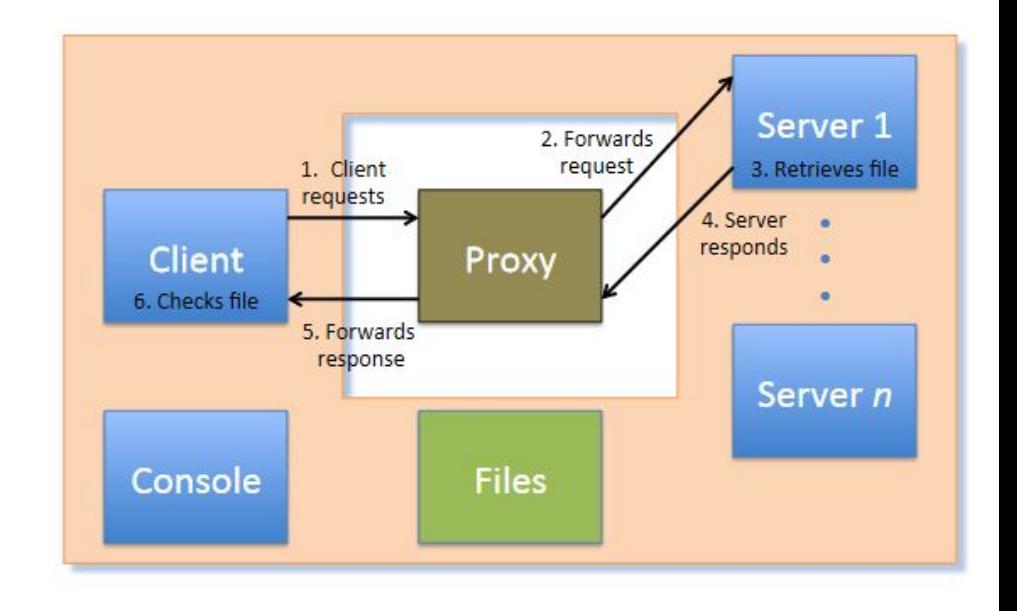

#### **Some practice**

#### ⬛ **Get the tarball**

- ⬛ **\$ wget<https://www.cs.cmu.edu/~213/activities/rec12.tar>**
- ⬛ **\$ tar -xvf rec12.tar**
- ⬛ **\$ cd pxydrive-tutorial**

## **Trying out PXYDRIVE**

⬛ **It's a REPL: the user can run commands**

#### ⬛ **\$ ./pxy/pxydrive.py**

- Just starts PXYDRIVE
- $\blacksquare$  Try entering commands:
	- ⬛ **>help**
	- ⬛ **>help help help help help help...**
	- ⬛ **>quit**
- ⬛ **\$ ./pxy/pxydrive.py -p ./proxy-ref**
	- Starts PxyDRIVE and specifies a proxy to run
	- ⬛ **Proxy set up at <someshark>:30104**
	- Picks the right port and starts the proxy
	- **EXECUTE:** 1. **PROXY-ref** is the reference proxy

- ⬛ **Introducing basic procedures: generate data, create server, fetch / request file from server, trace transaction**
	- Open **s01-basic-fetch.cmd**

⬛ **>generate data1.txt 1K**

- Generates a 1K text file called *data1.txt*
- ⬛ **>serve s1**
	- Launches a server called *s1*
- ⬛ **>fetch f1 data1.txt s1**
- Fetches *data1.txt* from server *s1*, in a transaction called *f1* ⬛ **>wait \***
	- Waits for all transactions to finish
	- Needed in the trace, not in the command-line
- ⬛ **>trace f1**
	- Traces the transaction *f1*
- ⬛ **>check f1**
	- Checks the transaction *f1*

- ⬛ **Run trace with –f option:**
- ⬛ **\$ ./pxy/pxydrive.py -f s01-basic-fetch.cmd -p ./proxy-ref**

# **Look at the trace of the transaction!**

- ⬛ **Identify:**
	- ⬛ **GET command**
	- ⬛ **Host header**
	- ⬛ **Other headers**
	- ⬛ **Request from client to proxy**
	- ⬛ **Request from proxy to server**
	- ⬛ **Response by server to proxy**
	- ⬛ **Response by proxy to client**

- ⬛ **Run a different trace**
- ⬛ **\$ ./pxy/pxydrive.py -f s02-basic-request.cmd -p ./proxy-ref**
	- ⬛ **You should get a different output from the first trace** ⬛ **Why? Let's look at this trace...**

- ⬛ **>generate data1.txt 1K**
	- ⬛ **>serve s1**

#### ⬛ **>request r1 data1.txt s1**

- Requests *data1.txt* from server *s1*, in a transaction called *r1* ⬛ **>wait \***
- ⬛ **>trace r1**
- ⬛ **>respond r1**
	- Allow server to respond to the transaction *r1*
- ⬛ **>wait \***
- ⬛ **>trace r1**
- ⬛ **>check r1**
	- Checks the transaction *r1*

- ⬛ **The fetch command makes the server immediately respond to a request.**
	- ⬛ **All steps of a transaction are complete after a fetch.**

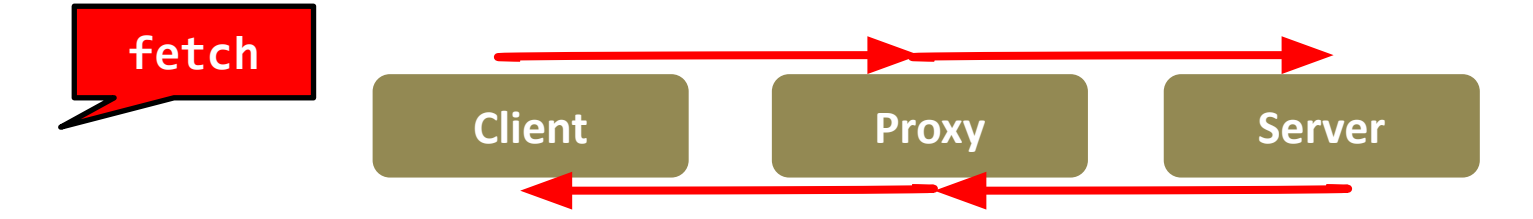

⬛ **The request command does not complete a transaction.** ⬛ **A request needs a respond to complete its transaction.**

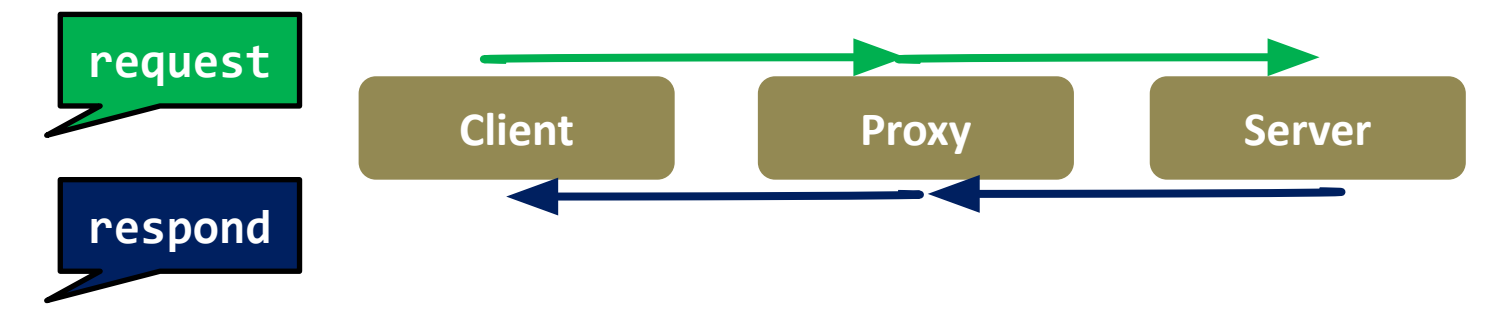

- ⬛ **Debugging a proxy that clobbers responses**
- ⬛ **Run the same trace but with a faulty proxy**
- ⬛ **\$ ./pxy/pxydrive.py -f s01-basic-fetch.cmd -p ./proxy-corrupt**

#### **What went wrong?**

```
Response status: ok
  Source file in ./source files/random/data1.txt
Request status: error (Mismatch between source file ./source files/random/data1
.txt and response file ./response_files/f1-data1.txt starting at position 447:
F' (hex 0x46) \neq 'G' (hex 0x47))
  Result file in ./response_files/f1-data1.txt
>#
># Make sure it was retrieved properly
Schock f1
ERROR: Request f1 generated status 'error'. Expecting 'ok' (Mismatch between so<br>urce file ./source_files/random/data1.txt and response file ./response_files/f1-
data1.txt starting at position 447: 'F' (hex \theta x46) \neq 'G' (hex \theta x47))
|ERROR COUNT = 1
-bash-4.2$
```
- ⬛ **Debugging a proxy that clobbers headers** ⬛ **Run the same trace but with another faulty proxy**
- ⬛ **\$ ./pxy/pxydrive.py -f s01-basic-fetch.cmd -p ./proxy-strip -S 3**
	- ⬛ **-S specifies strictness level**

## **What went wrong?**

```
Response status: bad_request (Missing Request-ID header)
  Source file in ./source_files/random/data1.txt
Request status: Dad_request (Bad request)
  Result file in ./response_files/f1-status.html
|>#
># Make sure it was retrieved properly
>check f1
ERROR: Request f1 generated status 'bad_request'. Expecting 'ok' (Bad request)
>quit
ERROR COUNT = 1
 -bash-4.2$ \_
```
- ⬛ **Debugging a proxy that crashes**
- ⬛ **Run the same trace but with yet another faulty proxy**
- ⬛ **\$ ./pxy/pxydrive.py -f s03-overrun.cmd -p ./proxy-overrun**
	- ⬛ **Is the error message helpful?**

- ⬛ **We resort to multi-window debugging**
- ⬛ **Set up another window and run GDB in one:**
- ⬛ **\$ gdb ./proxy-overrun** ⬛ **(gdb) run <port>**
	- ⬛ **In the other window, run PXYDRIVE:**

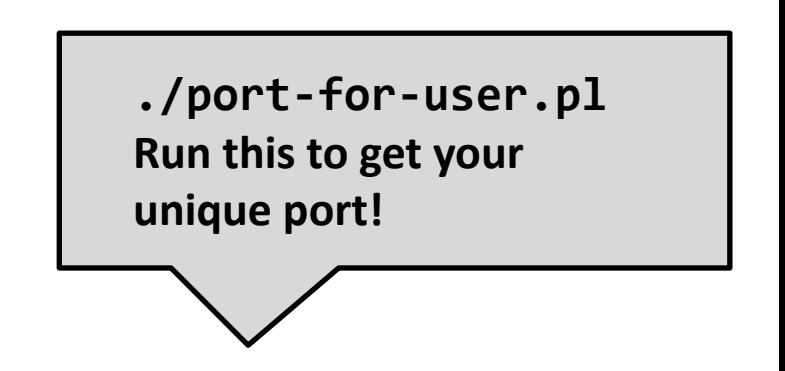

- ⬛ **\$ ./pxy/pxydrive.py -P localhost:<port> -f s03-overrun.cmd**
	- ⬛ **-P specifies the host and port the proxy is running on**

# **So you wanna TA for 213?**

⬛ **What qualifications are we looking for?**

- **○ Decent class performance, but also critical thinking skills**
- **○ Like computer systems + want to help others like systems!**
- **○ Have a reasonable ability to gauge your schedule + responsibilities**
- **○ Leadership potential! Take initiative, we love to see it**
- **○ Ability to tell students:**
	- **■ "Did you write your heap checker"**
	- **■ "Run backtrace for me"**
	- **■ rinse and repeat, it's mouthwash baby**

#### **Reminders**

#### ⬛ **Read the writeup**

⬛ **One grace / late day for both checkpoint and final**

#### ⬛ **So you really have to start early**

- Come to office hours this week, before it gets crowded!
- ⬛ **Work incrementally and take breaks**
- ⬛ **Simpler tests should be completed in the first week!**

# **Appendix on echoserver / client**

#### **Echo Demo**

⬛ **See the instructions written in the telnet results to set up the echo server. Get someone nearby to connect using the echo client.**

#### ⬛ **What does echoserver output? (Sample output:)**

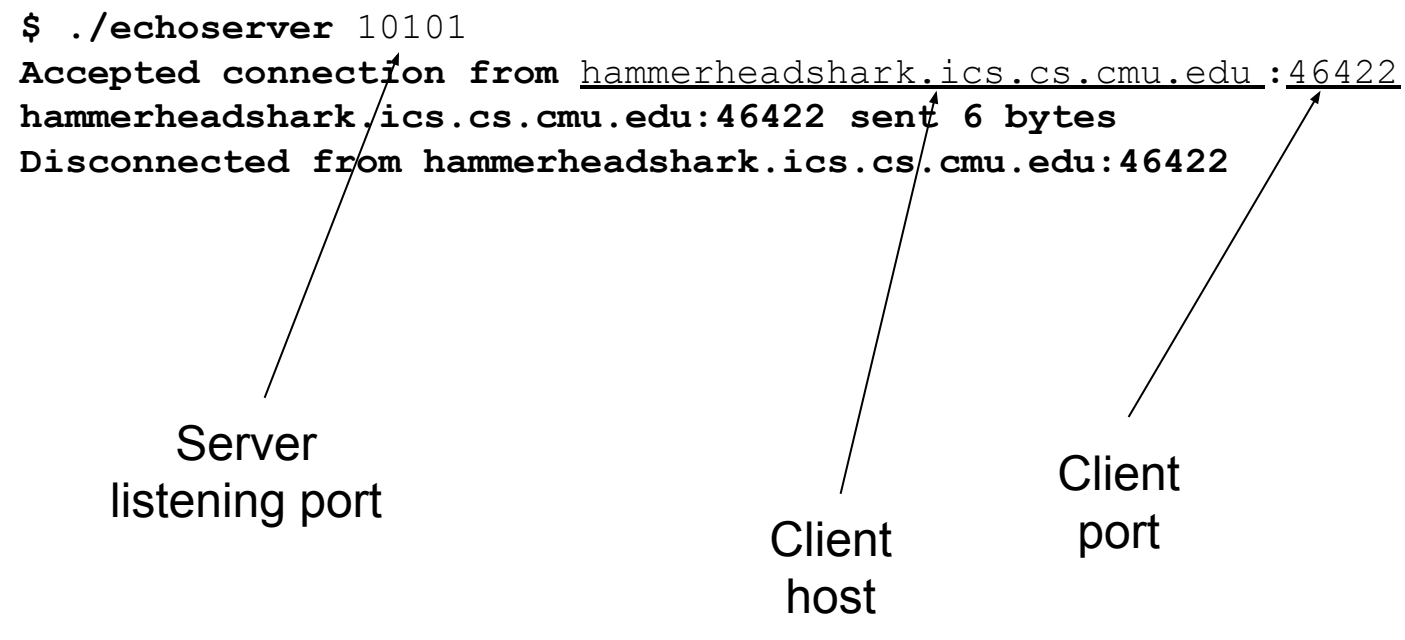

# **Echo Demo**

#### ⬛ **Look at echoclient.c**

- − Opens a connection to the server
- − Reads/writes from the server

#### ⬛ **Look at echoserver output**

- − Why is the printed client port different from the server's listening port?
- − Server opens **one** "**listening**" port
	- Incoming clients connect to this port
- − Once server **accepts** a connection, it talks to client on a **different** "**ephemeral**" port

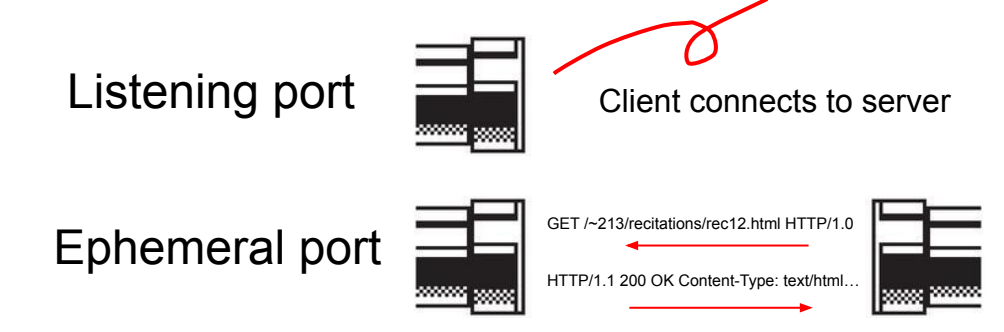

## **Echo Demo**

#### ⬛ **Try to connect two clients to the same server.** ⬛ **What happens?**

- − Second client has to wait for first client to finish!
- − Server doesn't even accept second client's connection
- − Where/why are we getting stuck?
- ⬛ **Because we're stuck in echo() talking to the first client, echoserver can't handle any more clients** ⬛ **Solution: multi-threading**

## **Echo Server Multithreaded**

#### ⬛ **How might we make this server multithreaded? (Don't look at echoserver\_t.c)**

```
 while (1) {
     // Allocate space on the stack for client info
     client_info client_data;
     client_info *client = &client_data;
```

```
 // Initialize the length of the address
 client->addrlen = sizeof(client->addr);
```

```
 // Accept() will block until a client connects to the port
 client->connfd = Accept(listenfd,
```

```
 (SA *) &client->addr, &client->addrlen);
```

```
 // Connection is established; echo to client
 echo(client);
```
 **}**

## **Echo Server Multithreaded**

- ⬛ **echoserver\_t.c isn't too different from echoserver.c**
	- − To see the changes: `diff echoserver.c echoserver\_t.c`
- ⬛ **Making your proxy multithreaded will be very similar** ⬛ **However, don't underestimate the difficulty of addressing race conditions between threads!**
	- − Definitely the hardest part of proxylab
	- − More on this next time...